# **PER LE LEZIONI A DISTANZA GLI STUDENTI EFFETTUERANNO L'ACCESSO SU CLASSROOM E POI SUI SINGOLI CORSI SECONDO L'ORARIO IN VIGORE I DOCENTI INVIERANNO I LINK PER LE VIDEOLEZIONI NEL CORSO**

## ACCESSO CLASSROOM DA ANDROID\IOS

- Una volta aver fatto l'accesso alla casella di mail ………@iisperitolevi.edu.it fornita dai propri coordinatori di classe, scaricare da play store [Google Classroom](https://play.google.com/store/apps/details?id=com.google.android.apps.classroom) oppure da App Store [Google Classroom per IOS](https://apps.apple.com/it/app/google-classroom/id924620788)
- Aprire l'applicazione scaricata ed effettuare l'accesso con account @iisperitolevi.edu.it
- Inserire i **codici** delle classi create dai docenti oppure entrare tramite link mandati da questi ultimi.

## ACCESSO CLASSROOM DA PC

- Aprire il proprio motore di ricerca
- · Digitare nella barra di ricerca [Gmail](https://accounts.google.com/AddSession/identifier?hl=it&continue=https%3A%2F%2Fmail.google.com%2Fmail&service=mail&flowName=GlifWebSignIn&flowEntry=AddSession)
- Effettuare l'accesso con le credenziali fornite dai propri coordinatori di classe
- Cliccare la griglia in alto a destra (come in figura)

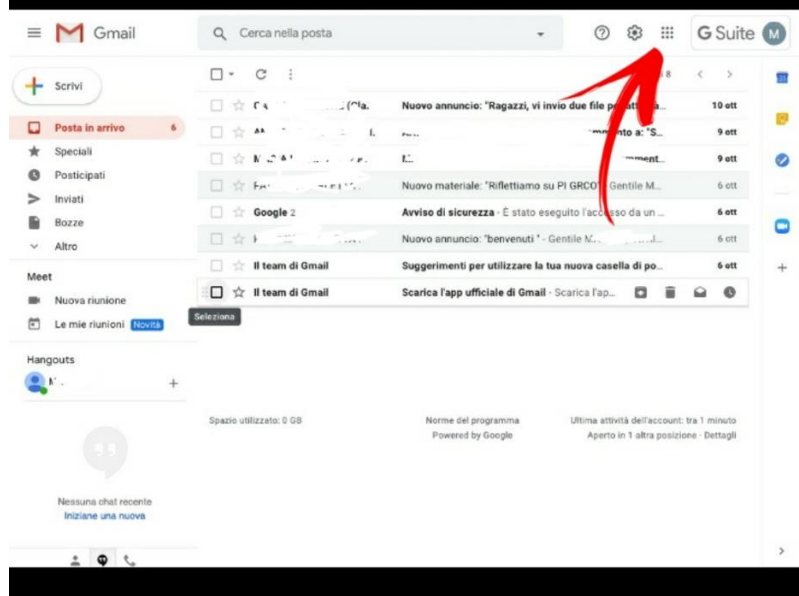

- Selezionare Classroom
- Inserire i **codici** delle classi create dai docenti oppure entrare tramite link mandati da questi ultimi.

### **PER LE VIDEO LEZIONI I DOCENTI USERANNO O MEETING O ZOOM**

## **I CUI LINK VERRANNO FORNITI DAGLI STESSI**

#### **COME FUNZIONA ZOOM**

- Zoom è la piattaforma su cui si terranno le lezioni da remoto. È una semplice app che si può scaricare, su cellulare, da *Play store* oppure da [App store](https://apps.apple.com/it/app/zoom-cloud-meetings/id546505307) oppure su [Pc](https://zoom.us/download) ( selezionando **"cliente zoom per riunioni**".
- Per entrare nelle lezioni basterà avere il link di accesso che verrà fornito al momento di ogni lezione o inserito nel calendar del corso.